# デジタルメディア学科認知度向上プロジェクト

(インターネットを使った広報活動)

福 岡 国 際 大 学 国際コミュニケーション学部 デ ジ タ ル メ デ ィ ア 学 科

草野安耶

# 目次

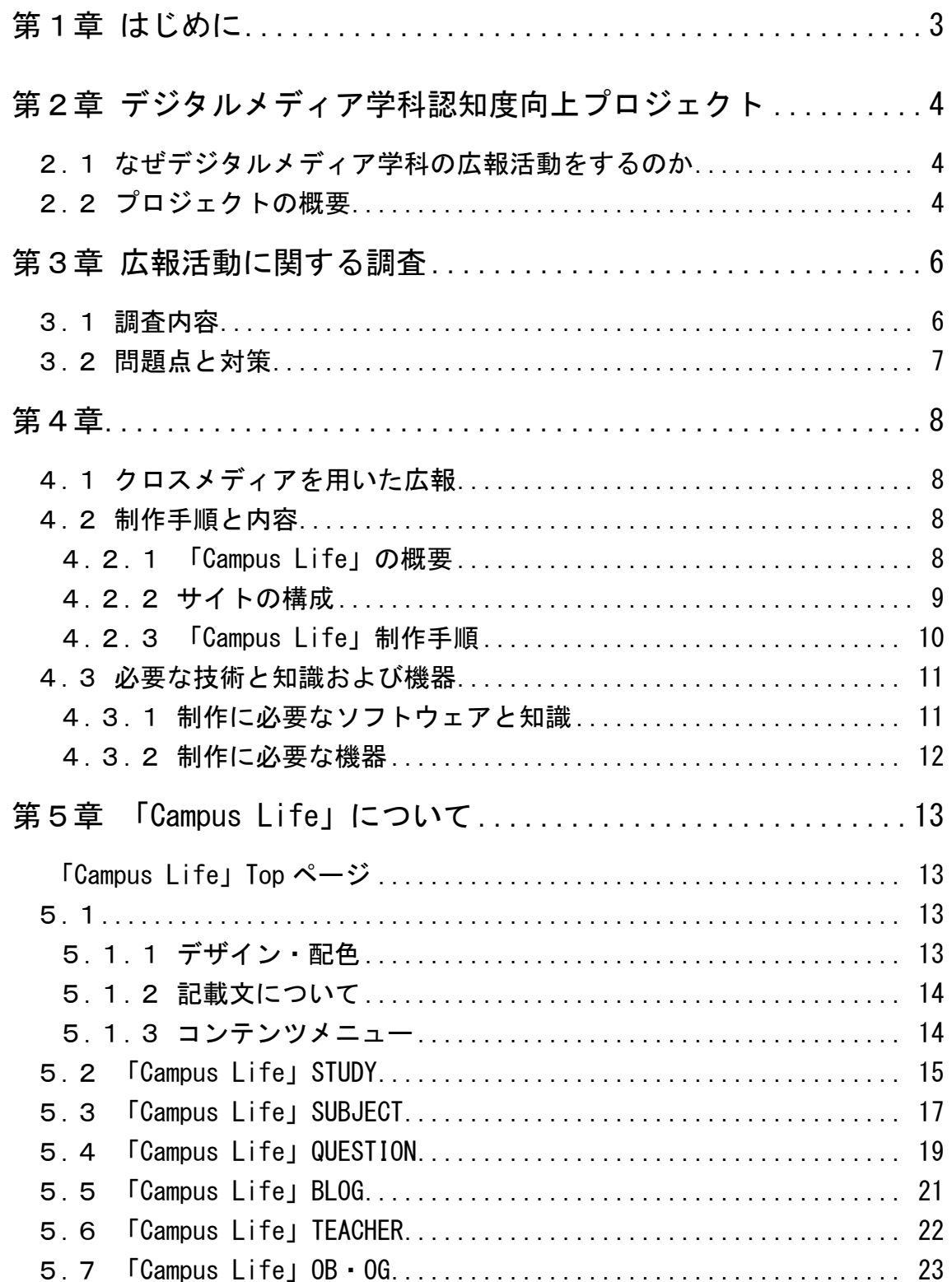

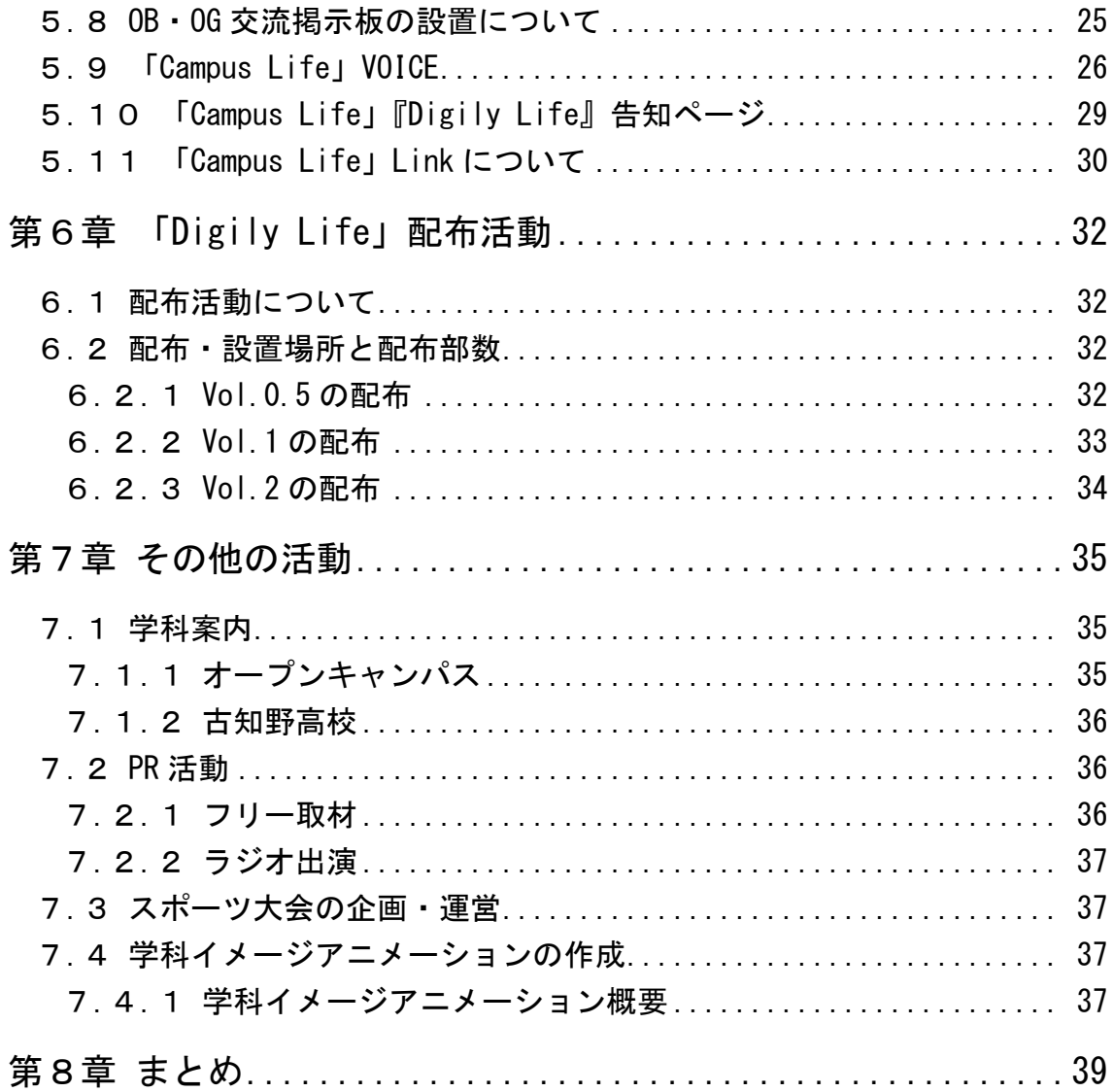

## 第1章

## はじめに

 近年の少子化に伴い、大学全入時代と呼ばれ定員割れを起こす大学が増加す る一方、学部・学科を新設する大学なども増えてきていることから、大学の受 験者獲得競争はますます激化している。このため、どの大学も情報発信の内容 を「入試方式を紹介する」だけの簡潔なものから、大学の特色をより明確にす る「大学の中身を見せる」ものに重点をおいた広報へ変化させてきた。

また、例えば立命館大学では、受験者に個別アプローチを図って第一志望者 を増やしたり、企業との交流を持つことによって幅広い層からの支持を得たり と、大学の信頼を浸透させる広報活動を展開している。このように、多くの大 学の情報発信は、広報担当の職員=大学側から発信されているものが多い。

しかし一方では、学生が主体となって広報活動を行う大学も増えつつある。 武蔵野美術大学では、オープンキャンパスの企画から会場設営・運営までのす べての作業を学生が担当したり、学科別に在学生のブログを集めた「ムサビコ ム」というサイトで学生生活を紹介したりすることで、学生の視点から見た情 報が公開されている。

特に「大学の中身を見せる」情報発信は、大学側から発信する形式的なもの よりも、高校生に年齢が近く、実際にキャンパスで学んでいる在学生からのリ アルな意見のほうが、より高校生に伝わりやすいのではないかと思う。しかも、 在学生が満足する大学は、質の良い大学だという信憑性も深まるに違いない。

 以上のことから、私は学生の力で行う広報活動にどのようなものがあるのか、 またその可能性を探るべく卒業制作を行った。

## 第2章

## デジタルメディア学科認知度向上プロジェクト

#### 2.1 なぜデジタルメディア学科の広報活動をするのか

福岡国際大学国際コミュニケーション学部デジタルメディア学科は、開設し てまだ6年しか経っていない。また、卒業生も2期しか出ていないため、世間 の認知度は低い。しかしながら、デジタルメディア学科で学ぶ学生として、講 師・カリキュラム・設備どれをとっても他大学に遜色なく素晴らしいと自信を 持って言える。

デジタルメディア学科は世間に知られていないだけであって、太宰府市役所 とのタイアップなど、自治体とも密接な繋がりを持ち教育を行っている信頼あ る大学とも言える。また、本学は少人数制の小さな大学ではあるが、その分一 人一人に手をかけて学生を大きく成長させることができる。

このようなデジタルメディア学科を、たくさんの人に知ってもらいたい、多 くの人に学んでもらいたいと願う私は、学生の力でも効果的な広報活動ができ るのではないかと考え、「デジタルメディア学科認知度向上プロジェクト」を卒 業制作のテーマに掲げることにした。

#### 2.2 プロジェクトの概要

デジタルメディア学科の広報活動は、とても一人でできることではない。そ のため、私は平川ゼミの玉城寿乃さんと松尾沙知さんと3人で、凸凹舎という チームを組み、デジタルメディア学科の広報活動を行うことにした。

活動内容は、紙メディアとしてのパンフレットと、インターネット上の Web での情報公開をメインに行う。ターゲットとしては、高校生を中心に、一般外 部を含んだ。これらに向けた情報として、学科案内、学生生活案内、それに伴 う PR 活動、学科生の状況調査や理解を深めるための学科内交流、さらにデジタ ルメディア学科での映像に付加する学科イメージアニメーションの制作などで ある。以下がそれぞれの役割分担である。

- 広報活動に関する調査(全員で)
- パンフレット制作(玉城さん・松尾さん)
- パンフレット配布活動 (全員で)
- Web 制作 (草野)
- 学科案内 (全員で)
- PR 活動
	- > ポスター出演 (玉城さん・草野)
	- ▶ ラジオ出演 (松尾さん)
- スポーツ大会の企画、運営
- 学科イメージアニメーション制作(草野)
- また、これらの活動は、表 2.1 のスケジュールで行うことにした。

| 前期 |    |        |                | 夏季休暇中                                   |    | 後期  |                    |     |      |    |      |
|----|----|--------|----------------|-----------------------------------------|----|-----|--------------------|-----|------|----|------|
| 4月 | 5月 | 6月     | 7月             | 8月                                      | 9月 | 10月 | 11月                | 12月 | 1月   | 2月 | 3月   |
| 調査 |    |        |                |                                         |    |     |                    |     |      |    |      |
|    |    | Web 制作 | $\blacksquare$ | · 配布活動<br>· PR 活動<br>· 学科案内<br>スポーツ大会企画 |    |     | ・学科イメージ<br>アニメーション |     | 配布活動 |    | 論文作成 |

表 2.1 活動スケジュール

## 第3章

# 広報活動に関する調査

3.1 調査内容広報活動を行うにあたり、以下の調査を行い、現状把握お よび問題点と対策を導き出した。調査内容の詳細については、付録の「広報活 動に関する調査報告」を参照願いたい。

- 高校生の傾向
	- ▶ Benesseアンケート結果から傾向を「進路を決めるときに影響したこと」 「参考にした情報源」など、高校生の大学進学に対する意識を調査 (Benesse 調査データ検索サイト BERD http://berd.jp/database/)
	- ▶ 高校生が書き込んでいるブログから興味のあるものを調査 (高校生日記ブログランキング‐高校生・高校生活ブログ村 http://highschool.blogmura.com/)
	- > 進学ガイダンスなどで高校生の様子を観察
	- ▶ 高校生の情報収集源となる進学本雑誌、進学ネットの本学および他大学 の情報充実度を調査
	- > 天神コアにて高校生の動向を調査
	- > 高校生に人気のある雑誌を購入し、高校生の中で流行しているものや好 むデザイン・レイアウトを調査
- 他大学の広報活動
	- ▶ Benesse が発信する教育情報コラムにより、有名大学による広報活動の 調査

(Benesse 教育研究開発センター情報誌ライブラリ「大学広報活動」

http://benesse.jp/berd/center/open/keyword/daigaku\_koho.shtml ) 国立大学法人の広報活動に関するアンケート集計結果から調査 (文部科学省 http://www.mext.go.jp/a\_menu/koutou/houjin/07042307.htm)

#### 3.2 問題点と対策

上記の調査から導き出した問題点と対策は以下の通りである。この結果をも とに、広報活動を進めた。

#### ● 情報の不足

情報サイトや進学雑誌での情報だけでは大学のことを知るには不十分だと いうことがわかった。そのため、それらの情報源から大学のホームページを 見に来てくれた人に対して、充実した情報を提供する必要がある。デジタル メディア学科の情報は、デジタルメディア学科独自のサイトもあり、動画サ イトも開設したことから、充実しつつあると思う。ここでさらに他大学とは 違った、学生の視点から見た学生生活の情報を、凸凹舎のメンバーで充実さ せることにした。

デザイン

高校生の集まる進学ガイダンスや、天神コアなどの商業施設での高校生の 動向調査と、高校生に人気のある雑誌の調査などを通して、デザインの重 要性について改めて考えさせられた。パンフレットやグッズなど人が思わ ず手にする物は、大学名や内容よりも、デザインの良いものだった。この 結果から、パンフレットや WEB ページのデザインを高校生の好みに合わ せたものにする必要がある。

#### ● 動画などでの学科表記の統一化

国公立大学の93%が大学のシンボルマークを作っていることから、シン ボルマークは大学のイメージ世の中に浸透させるのに重要なものだとわか る。そこで、学科のシンボルマークを作成し、学生が動画サイトなど外部 に作品を公開する際に付けてもらえれば、「デジタルメディア学科生の作 品」として PR でき、学科の認知度も向上すると考えた。

## 第4章

学生生活紹介 Web ページ「Campus Life」の作成

#### 4.1 クロスメディアを用いた広報

情報発信の手段として、私たち凸凹舎は紙媒体のパンフレットとネット媒体 の二つを用いることにした。近年の広告手法にも見られる、「続きは Web で」 というように二つのメディアを利用するクロスメディア手法を用いて、「パンフ レットを見れば Web を見たくなる」「Web を見ればパンフレットを見たくなる」 といった相乗効果を目指す。

また、紙媒体が持つ「気軽さ」と「記録性」、ネット媒体の「情報の無制限さ」 と「即時性」というそれぞれの特徴を活かすことで、より多くの情報をより多 くの人に伝えることができると考えた。

パンフレットの制作は凸凹舎の玉城寿乃さんと松尾沙知さんが担当し、Web ページの制作を私が担当した。

#### 4.2 制作手順と内容

#### 4.2.1 「Campus Life」の概要

デジタルメディア学科の学科生の視点から見た情報ページは、さまざまな媒 体から学科に興味を持ってくれた高校生を対象とするページである。ここには、 紙面の限界がある紙媒体のパンフレットには載せきれない情報や、リアルタイ ムで届ける旬な情報、楽しさがより伝わる動画などの情報を中心に掲載した。

また、パンフレットとの関連性を強調することで、Web を見てくれた人がパ ンフレットにも興味を持ち、資料請求をしてくれるような試みを行った。

## 4.2.2 サイトの構成

以下の図 4.1 にサイトの構成を示す。

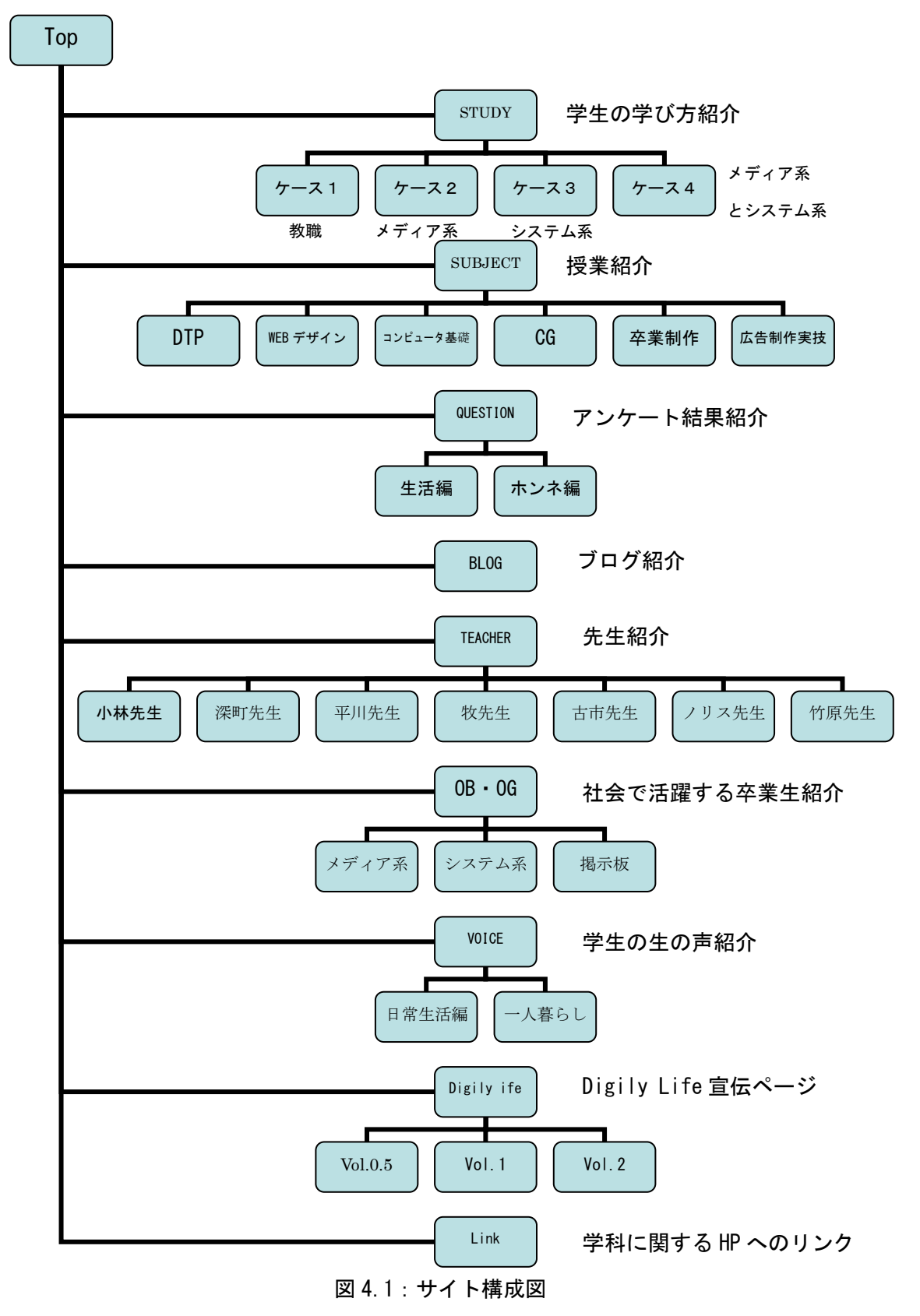

・ ページレイアウトについて 明るく楽しいイメージを表現するために、写真やボタンなどが自由に配置で きる Macromedia Flash を使用した。作成したページを Go Live で編集し、 サーバにアップしている。作りやすさを考えた結果、Top ページ以外の各ペ ージにリンクするボタンは記事ページから独立させることにした。 図 4.2、図 4.3 に Go Live での構成を示す。

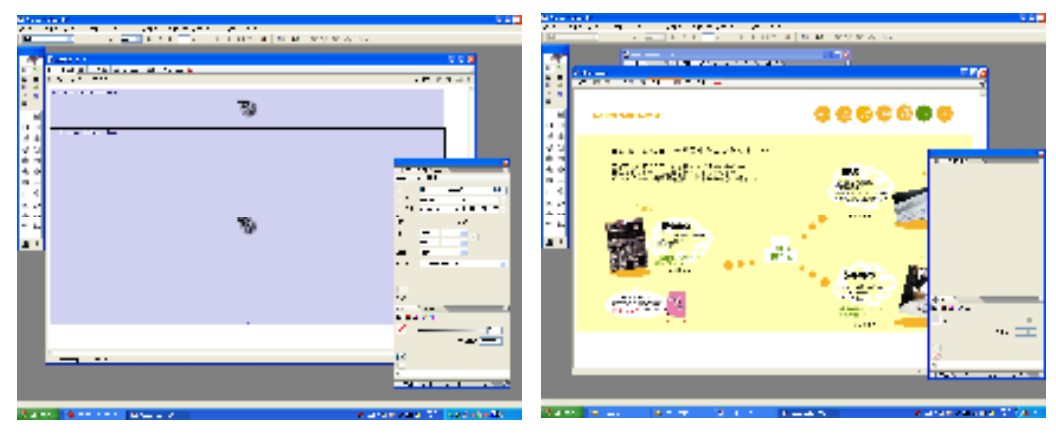

図 4.2: レイアウト画面 図 4.3: プレビュー画面

## 4.2.3 「Campus Life」制作手順 以下に Campus Life の制作手順を示す。

- (1)各コンテンツに掲載する内容の検討 高校生が知りたいと思う内容を考案し、パンフレットとの記事との繋が りを考えながら内容を決めていく。掲載した具体的な内容については、 第5章で述べる。
- (2)ページデザインの考案と作成

TOP ページと各コンテンツのデザインを考案する。どのソフトを使用し てサイトを作成するのか、色の選択、どこに項目を配置するかを試行錯 誤し、先生やゼミ生など幅広くアドバイスをもらいながら作成した。 各ページのコンテンツは、Flash で作成した。

(3)取材交渉・取材・記事作成・取材者に確認・掲載 内容に沿った学生を探し、取材交渉をする。許可が出たら日程を決め、 取材をする。記事を作成し、出来た記事は必ず取材者に確認してもらい、 許可が降りたら掲載する。情報の新鮮さを大切にするため、取材日から 記事確認までの期間が開かないよう注意する。

#### 4.3 必要な技術と知識および機器

#### 4.3.1 制作に必要なソフトウェアと知識

- このサイト制作に必要だったソフトウェアと参考になった知識を以下に示す。
	- ・ Macromedia Flash MX 2004(Windows) アニメーション作成およびページ制作で用いた。
		- ▶ 1年後期で受講した応用数学の授業資料と、その時に制作した 課題が参考になった。
		- > デザインラボ編集部発行の「Flash Design Lab プロに学ぶ一生 枯れない永久不滅テクニック」を参考にした。
	- Adobe GoLive CS (Windows)
		- サイト制作で用いた。
			- > 2年前期のマルチメディア表現技法の授業資料と、その時に制 作した課題が参考になった。
	- Adobe Photoshop CS (Windows) 画像の編集用いた。
		- > DTP や企画力養成講座などの授業で学んだ知識が役に立った。
	- ・ Adobe Premiere Pro1.5 動画編集やテロップ付けに用いた。
		- > 映像制作演習の授業資料と、Premiere に詳しい城崎くんや伊東 くんのアドバイスが役に立った。
	- <u>i Movi</u>e (Mac)

動画編集に用いた。

- > 初めて使うソフトだったため知識がなく、詳しい城崎くんにア ドバイスをもらった。
- ・ Quick Time Pro(Mac) ファイル形式 (avi → mov)の変換を行うのに用いた。

#### 4.3.2 制作に必要な機器

表 4.1 に制作に用いた機器を示す。

| 機器・ソフトウェア | ノーカー | 備考 コンピュータ hp (OS:Windows XP) 編集作業 コンピュータ Apple (OS:Mac OS X 10.5.1) 編集作業 ビデオカメラ | 日本ビクター | 撮影作業 デジタルカメラ SONY 【撮影作業 外付けハードディスク BUFFALO |編集作業

表 4.1:使用した機器

※ 音声収録の注意点

収録を行う際、音声をしっかりと拾えるように、ガンマイクを使用した方が 良い。狭い空間であれば、ビデオカメラだけでも拾えるが、広い空間ではカ メラだけでは難しい。会話を含んだ動画の撮影であれば、狭い空間でもマイ クを使用した方が安全だと思う。

※ ビデオカメラ接続の注意点

ビデオカメラとコンピュータを接続する際に USB ケーブルを使用する場合 は、コンピュータが USB2.0 に対応しているかを確認する必要がある。 USB1.0 で USB ケーブルを使用した場合、画質・音質に乱れが生じてしま い、取り込む際にとても苦労した。バージョンの古いパソコンを使用する場 合などは、USB ケーブルではなくアイリンクを用いたほうが良い。

## 第5章

## 「Campus Life」について

### 5.1 「Campus Life」Top ページ

## 5.1.1 デザイン・配色

最初に表示される Top ページは見る人にそのサイトの第一印象を与えるペー ジであるため、デザイン・配色は特に気を使った。図 5.1 に示す。

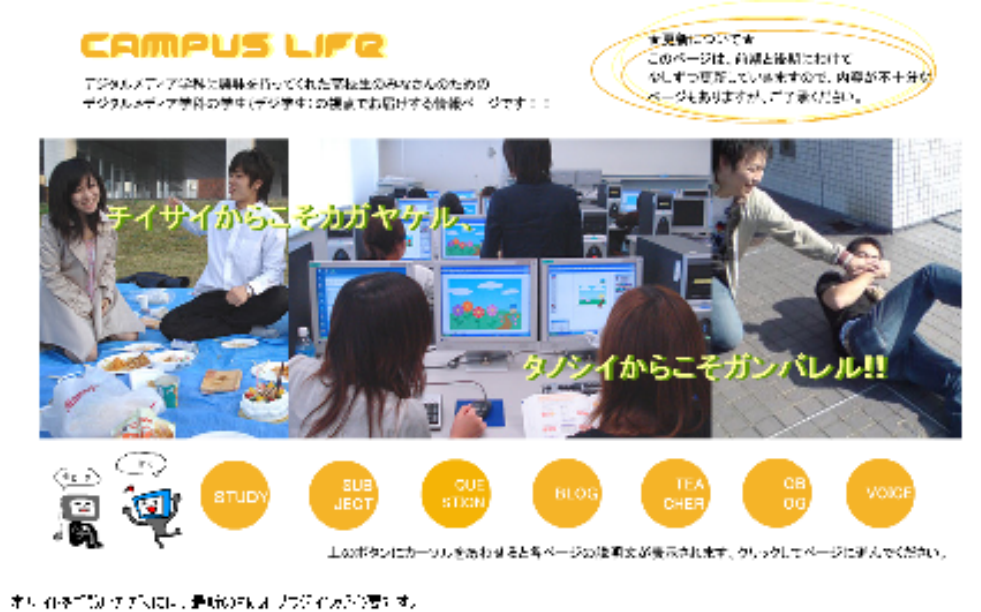

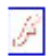

Fical ブラジイス- なのす イエンキブル・ブーション・エンチのす。

図 5.1 Top ページ

在学生の多くはデジタルメディア学科のイメージを「青」と捉えているよう だが、この Campus Life ではクールな印象ではなく、明るく楽しい印象を伝え るために「オレンジ」や「黄色」を基調にした。各コンテンツの配色も同様に することで、サイトの統一感を出している。

メニューはコロコロと丸が落ちてくるアニメーションで動きをつけ、中央に 大きく日常生活の写真を掲載することで、楽しそうな雰囲気を出した。

また、大学の Top ページから直接アクセスするためのバナーを用意した。

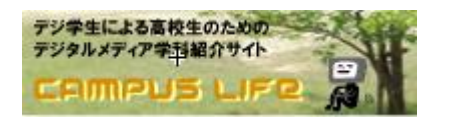

#### 図 5.2 Campus Life へのバナー

#### 5.1.2 記載文について

「はじめに」というページはあえて作らず、TOP ページを見ただけでどのよう なサイトなのかわかるようにした。タイトルの下にはサイトを説明する文を、 右上にはこのサイトの更新頻度について記載した。

ボタンの下に各コンテンツに進む方法を書いておくことで、初めて見に来て くれた人でもスムーズに閲覧できるようにしている。また、Flash ページを閲覧 できない人への配慮として、Flash プラグインのインストールを推奨する文も記 載した。

#### 5.1.3 コンテンツメニュー

高校生が知りたい内容として、以下の7項目のコンテンツを用意した。それ ぞれは丸いボタンでリンクされている。

1. STUDY

高校での学習の仕方との違いを示し、自主的に学ぶことの楽しさを伝 えるために「大学生の学習の仕方」を紹介する。

2. SUBJECT

デジタルメディア学科の授業に興味を持ってもらいやすくするため、 学生に人気のある授業を中心に紹介する。

3. QUESTION

デジタルメディア学生になってからの日常をイメージできるように、 学科生に行ったアンケートの結果を紹介。

4. BLOG

学生生活やイベントなどの旬な情報を届けるために、高校生の中でも 流行している「ブログ」を通して紹介する。

5. TEACHER

授業の講師をされている先生方をインタビューで紹介。親しみやすい 雰囲気を伝え、安心感をもってもらう。

6. OB・OG

高校生の「就職」への不安を取り除くため、実際に社会で活躍されて いる先輩方へのインタビューを紹介。

7. VOICE

学科生の生の声を聞くことで、学科生をより身近な存在に感じてもら えるように、学科生の掛け合いを動画で紹介する。

各コンテンツのボタンにカーソルを合わせると、そのコンテンツについての 紹介が表示されるようにしている。各コンテンツについては、以下で詳しく紹 介する。

## 5.2 「Campus Life」STUDY

大学の勉強は、高校までのような受け身的な学習ではなく、自分が学びたい ものを選んで学ぶ自主的な学習になる。そのようなシステムの中で、デジタル メディア学科生がそれぞれどこに重点をおいて学んでいるのかを、学生4人を ピックアップして紹介した。大学ならではの勉強の楽しさを伝える目的である。 図 5.3 に STUDY の Top ページを示す。

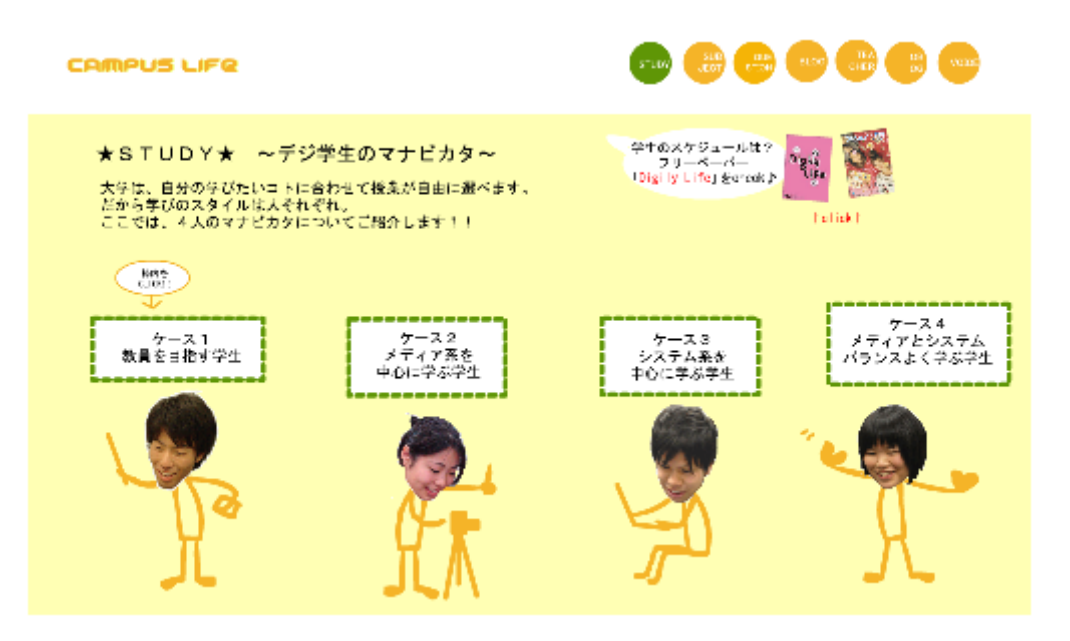

図 5.3:STUDY TOP ページ

4人それぞれの学び方がわかるよう、「教員を目指す学生」「メディア系を中 心に学ぶ学生」「システム系を中心に学ぶ学生」「メディアとシステムバランス よく学ぶ学生」の4つのケースに分けて紹介している。図 5.4 に教員を目指す 学生のページを示す。

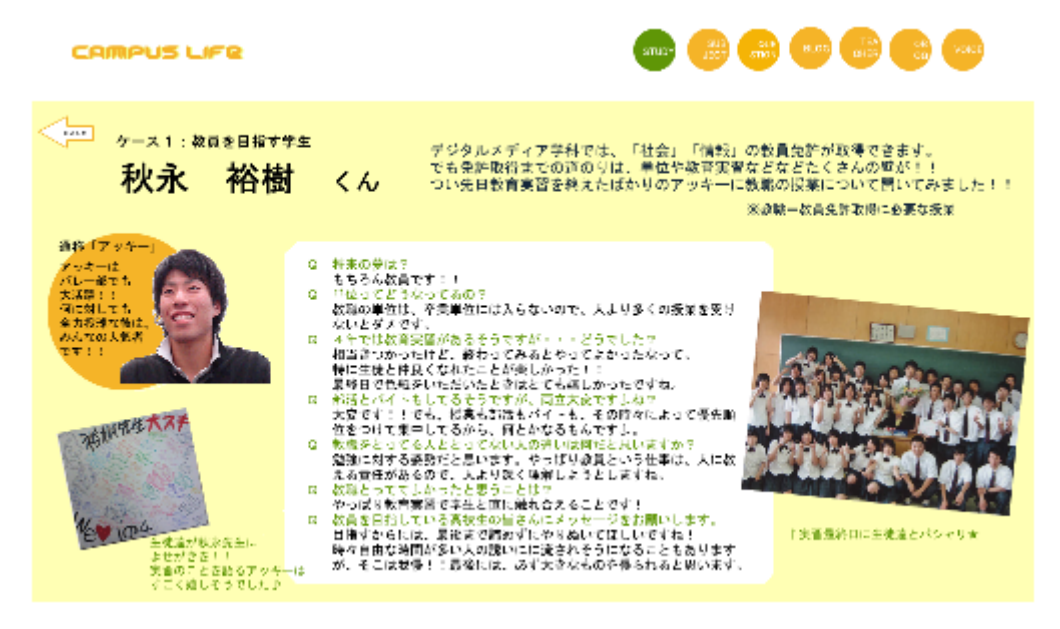

#### 図 5.4:STUDY 教員を目指す学生

それぞれのケースに合う学生に協力してもらい、取材・記事作成を行った。 一気に更新してしまっては2度目以降の来訪が期待できないため、前期に2人、 後期に2人のペースで更新をした。それぞれの記事の構成は、以下の通りであ る。

(1)学生の紹介

ここで取り上げる学生の簡単な紹介をする。通称や、客観的に見た学生の 特徴を載せることで、普段の雰囲気を感じ取ってもらい、より親しみやす さを与えられるようにしている。

(2)カリキュラム紹介

左上には、それぞれの学生の学び方に沿ったカリキュラムの簡単な説明を 載せることで、より大学での勉強に対するイメージを膨らませてもらう。 高校生にとってあまり聞き慣れない語句が含まれる場合は補足をつけ、「わ かりやすさ」を心掛けた。

(3)インタビュー

将来の夢について答えてもらうことで、大学の勉強が将来に繋がるもので あることを伝える。また、授業を受けてみての感想も、入学前と後のイメ ージのギャップがないよう、楽しそうなイメージの意見だけでなく、大変 そうなイメージの意見も取り入れて、よりリアルな雰囲気が伝わるように している。在学生たちから高校生に向けたメッセージも必ず記載すること で、在学生と高校生の距離を少しでも縮めるよう試みた。

 $(4)$  作品 · 写真紹介

学生自身の体験を写真で紹介したり、課題や自主制作などで制作している 作品を紹介したりすることで、視覚的に学習の成果を伝えている。また、 画像に対する解説は、親しみやすさが出るよう柔らかい表現の文章を載せ た。

### 5.3 「Campus Life」SUBJECT

デジタルメディア学科の授業は、学年が上がるにつれて、座ってノートを取 りながら講義を受ける「座学」よりも、課題をこなしながら技術を身につけて いく「実践的な授業」が多い。ここでは、そのような「実践的な授業」を取り 上げて紹介することで、デジタルメディア学科の授業に興味を抱いてもらおう と考えた。

図 5.5 に SUBJECT の Top ページを示す。

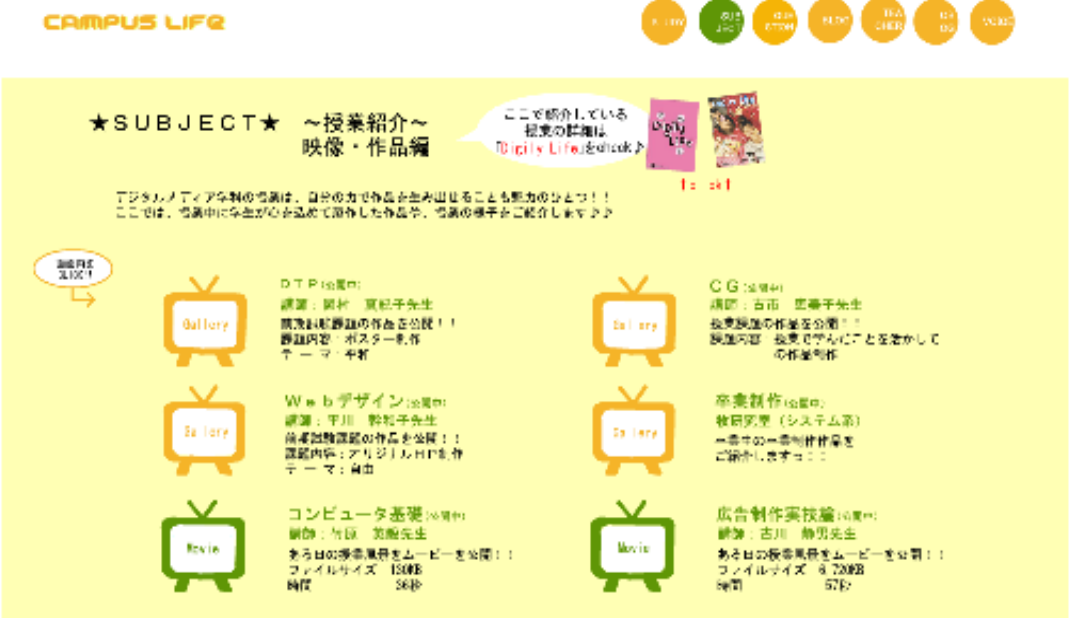

図 5.5: SUBJECT Top ページ

デジタルメディア学科の多彩な授業の中から、特に楽しそうな、またスキル になりそうな印象を与えるものを、メディア系とシステム系のバランスを考え つつピックアップした。STUDY と同様に、2度目に閲覧した人にも楽しんでもら えるよう、前期に3つ、後期に3つの計6つの授業を掲載した。図 5.6 に Web デザインの授業紹介ページを示す。

| CRMPUS LIFE                                                                                                    | SUR <sup>2</sup><br><b>SAC</b><br><b>Duch</b><br>500                                                                                                    |
|----------------------------------------------------------------------------------------------------|----------------------------------------------------------------------------------------------------|
| $<$ iser]<br>★WEBデザイン作品紹介★<br>大学2年次で受病できるWEBデザインの、前期は職長順位オリジナルの<br>ホームページを作ることです!!<br>テーマはもちろん自由。<br>提案で学んできたことを活かした。レベルの高い作品ばかりでした!<br>さんの学生に、コメント付きでステキな作品を公開してもらいました!!<br><b>Easter Charmer</b><br>لمجيد                                                                              | 松尾雄一郎きんのか品♪<br>作業をみる。<br>良作成したホームページについて簡単に紹介してください。<br>標岡国際大学のサークルのひとつである、空手団好会につ<br>して結合するページです。以前あった室手団好会のHPを<br>サニューアルするために作成しました。<br>ロニこは特にこだわりました!というところは?<br>空手団好会についてできるだけ辞しく知ってもらうために、<br>QandAを作ったり、新入生に向けての一言を書いた特徴へ<br>一ジを作ったりしました。<br>身手未続腕の人でもとても分かりやすい内容です!!<br>松尾くんの部活にかける真剣な製いが伝わってき来す。    |
| 日車友紀きんのかあい<br>れきをみる<br>◎作成したホームページについて簡単に紹介してください。<br>豆腐料理の日ロです。<br>豆腐といえば冷や飲しか念べ方を知らない人が多いので、<br>美味しく健康的に豆腐を食べて欲しいと感じ、豆腐料理を<br>テーマにしました。<br>Qここは特にこだわりました:というところは?<br>わかりやすく、智が作りたいと思えるように工夫しました。<br>ちなみに写真の料理は実際に私が作って撮影したものです:<br>レシピの写真はブロが伴って掲載したかのよう!<br>豆腐に関する知識も豊富で、かなり得するサイトです♪ | じょうぉんのゅん<br>作品发表的。<br>Q作成したホームページについて簡単に紹介してください。<br>家の庭を中心に、4月からケータイで撮り着めた写真を載<br>せている。フォトアルバムをイメージしたサイトです。<br>Qここは特にこだわりました!というところは?<br>●全てFlashで作ったページ<br>●付等をイメージしたメニュー<br>●ページがめくれるアニメーション<br>●illustiatorで描いたテントウ由やアゲハ線(他アイコン)<br>●HTMLはシンブルに<br>勤きのある。とても楽しくおしゃれなデザインです!<br>Flash类、HT組製どちらを見ても楽しめます♪ |

図 5.6 「Web デザイン」紹介のページ

授業紹介の仕方には、作品を通して紹介しているものと、動画で紹介してい るものの2パターンを用意した。それぞれの掲載の方法は以下に記載する。

#### (1) 作品を使って紹介している授業

▶ 「DTP」「WEB デザイン」「CG」「卒業制作」

掲載した作品は、主に前期試験課題や、授業課題の中から特に良かった3 人の学生の作品を、講師の先生と相談しながらピックアップした。その後、 それぞれの学生に掲載許可を頂いたうえで掲載した。高校生にもどのよう な授業なのかが伝わりやすいよう、語句の解説や授業紹介を加えている。

(2) 動画を使って紹介している授業

> 「コンピュータ基礎」「広告制作実技論」 座学の授業では出来るだけアクションの多い授業や、興味が湧きそうな授 業をピックアップし、動画として紹介した。見飽きることのないように、 1分ほどの長さにまとめている。図 5.7 に動画像の画面を示す。

※動画の編集について

動画編集には Premiere Pro を用いた。しかし、Premiere Pro で書き出 した avi ファイルはサーバに UP するには重すぎるため、Quick Time で 圧縮し、mov ファイルに変換している。

# 広告制作実技論

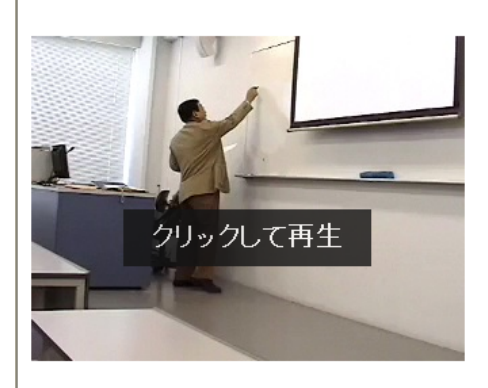

このムービーは、福岡国際大学デジタルメディア学科の授業のひとつである、広告制作実技論を撮ったものです。

図 5.7:SUBJECT 広告制作実議論

## 5.4 「Campus Life」QUESTION

デジタルメディア学科生を対象に行ったアンケートから、大学の雰囲気、学 生生活の雰囲気がより伝わりやすいものをピックアップして紹介している。学 生へのアンケートは、6月に実施。83人の学生に答えてもらい、結果を出し ている。全ページを前期に制作した。

図 5.8 に QUESTION の Top ページを示す。

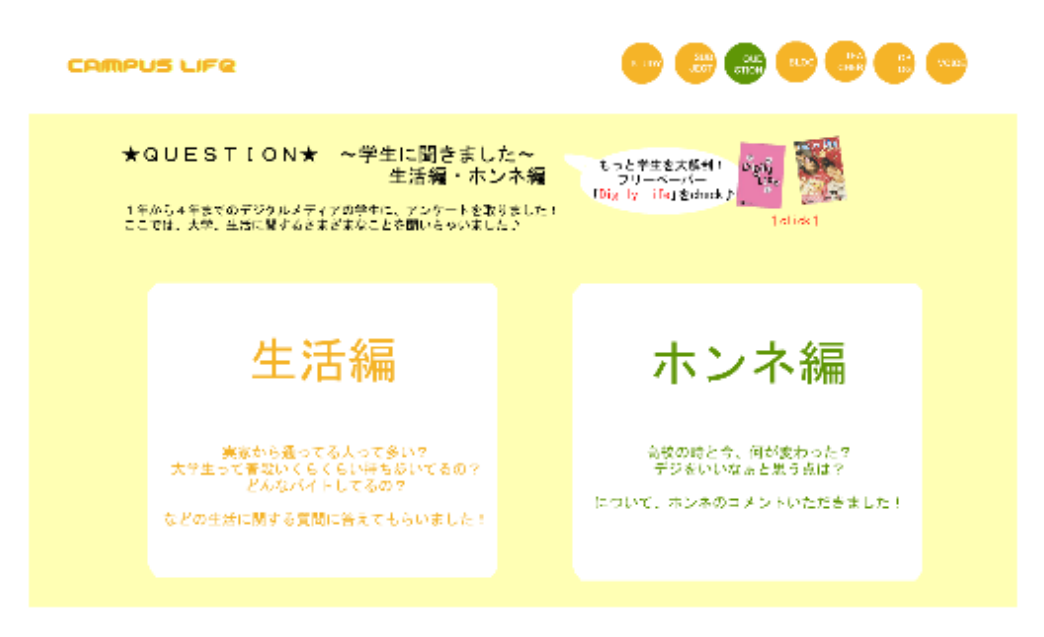

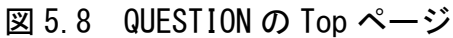

(1)生活編

高校生が大学生活について知りたい内容を模索したうえで、抜粋した質 問と回答を掲載。数値で具体的に紹介することで、イメージしてもらい やすくしている。また、実際に大学で生活してみないとわからない、「FIU ポイント」も載せることで、空いたスペースにも有効に活用した。図 5.9 に生活編のページを示す。

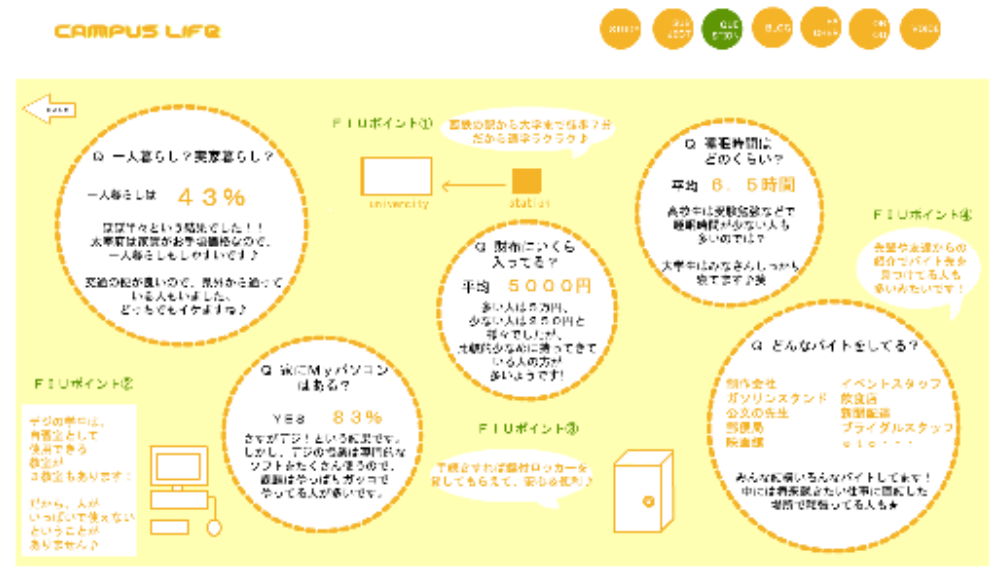

図 5.9 生活編のページ

(2)ホンネ編

「高校の時と今、何が変わった?」「デジタルメディア学科をいいなぁと思 う点は?」という2つの質問から、学生のホンネを聞き出すページである。 ただ、意見を並べるだけではなく、多数意見ほどフォントを大きくするな ど、記事の書き方も工夫した。また、コメントの総評を加えることで、学 生の本音の傾向を見やすくしている。

## 5.5 「Campus Life」BLOG

デジタルメディア学科生の学生生活やイベントの様子などの旬な情報を、ブ ログで紹介する。リアルタイムで情報を届けることによって、より学生生活の 雰囲気を感じ取ってもらえるのではないかと考え、設置した。

図 5.10 にブログのページを示す。

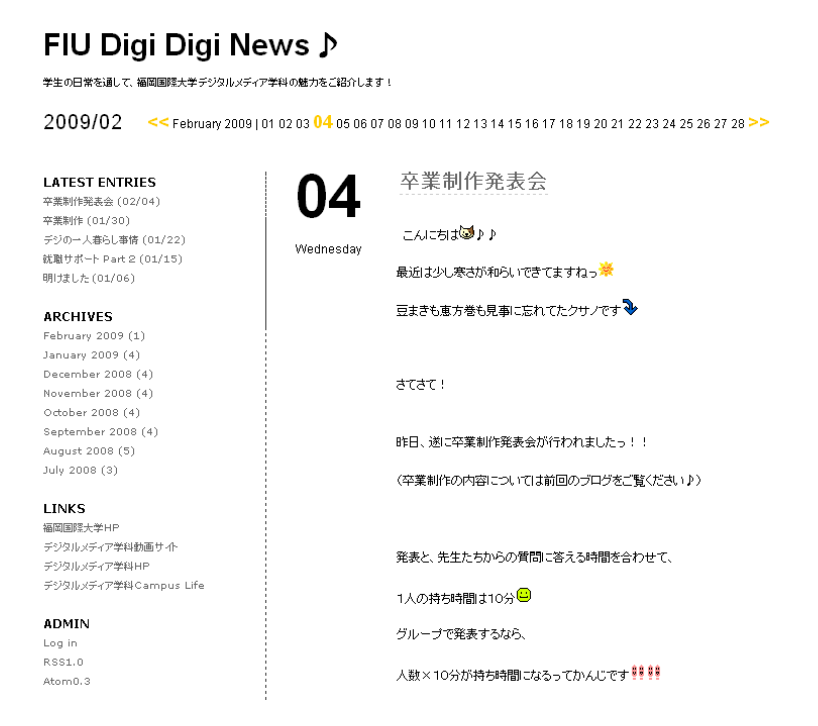

図 5.10: BLOG 「FIU Digi Digi News♪」

ブログは、無料ブログ作成サイト「JUGEM(http://jugem.jp/)」を利用し、 作成した。Campus Life の BLOG のボタンに、直接ブログサイトに行くようリン クを貼っている。ブログの URL は http://fiu09digi.jugem.jp/である。

2008年6月から週1回のペースで更新を行った結果、30件を超える記 事が公開された。

絵文字を多用したり写真を使用したりと、高校生でも親しみやすい内容・文 になることを心掛けた。また、このサイトには大学の Top ページからリンクを はるためにバナー(図 5.11)を用意した。

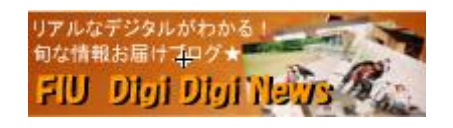

図 5.11 ブログへのバナー

## 5.6 「Campus Life」TEACHER

デジタルメディア学科の先生方に、インタビュー形式のアンケートを実 施し、その質問と回答を掲載した。6月にアンケートを実施し、前期中に 7人全ての先生方の記事作成が完成した。

図 5.12 に TEACHER の Top ページを示す。

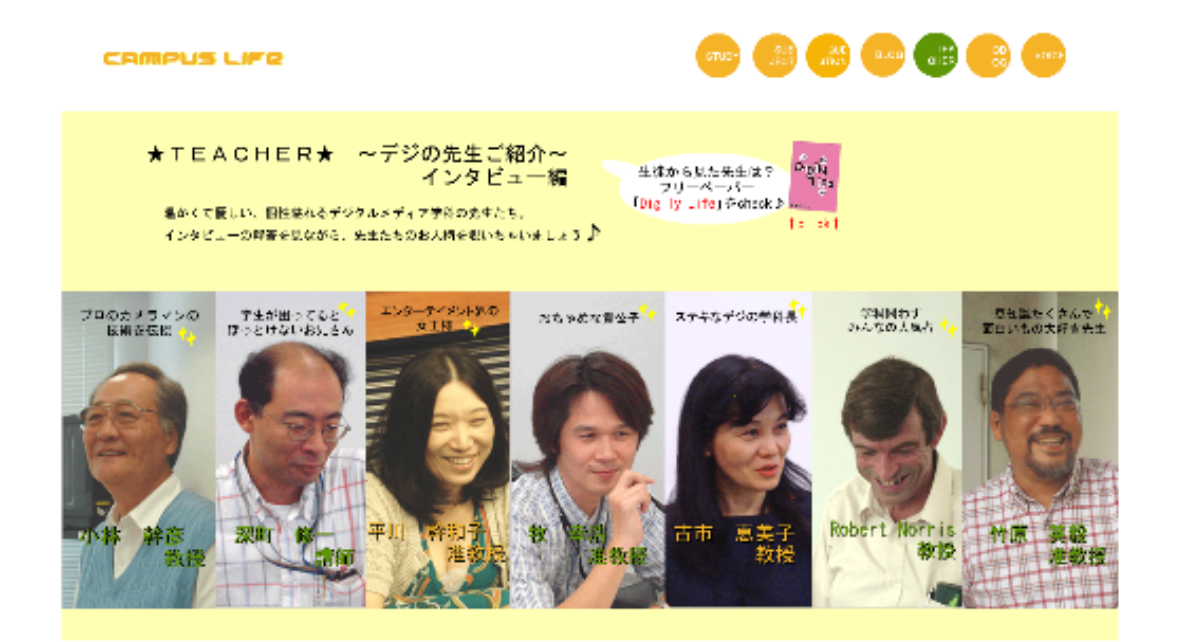

図 5.12: TEACHER Top ページ

どんな授業の講師をしているのかを示すことで、講師としての先生のイ メージを膨らませることができるようにした。逆に、インタビューの内容 は堅苦しさを無くしたものにすることで、親しみやすさを持ってもらえる ようにしている。図 5.13 に平川幹和子准教授のページを示す。

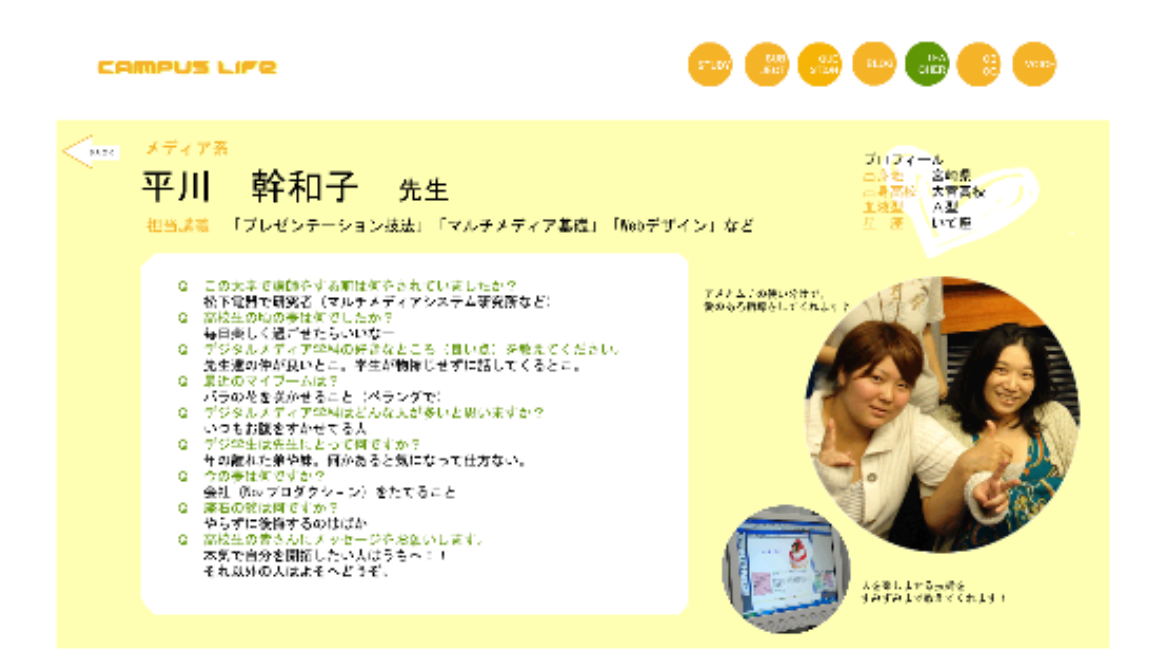

図 5.13: 平川幹和子准教授のページ

写真は学生と一緒に写ったものを載せることで、先生と学生の親交の深 さをアピールしている。記事はアンケートをもとに作成した後、先生方に 許可を頂いた後に公開した。

## 5.7 「Campus Life」OB・OG

高校生が特に気にすると思われるのは、卒業後の就職先である。デジタルメ ディア学科は卒業生を輩出して2年という新しい学科ながらも、様々な企業で 活躍されている先輩方が数多くいる。

そこで、メディア系・システム系それぞれの会社で働く先輩方からの情報を 得ることで、就職に対する不安を取り除いてもらおうと考えた。

図 5.14 に OB・OG の紹介 Top ページを示す。

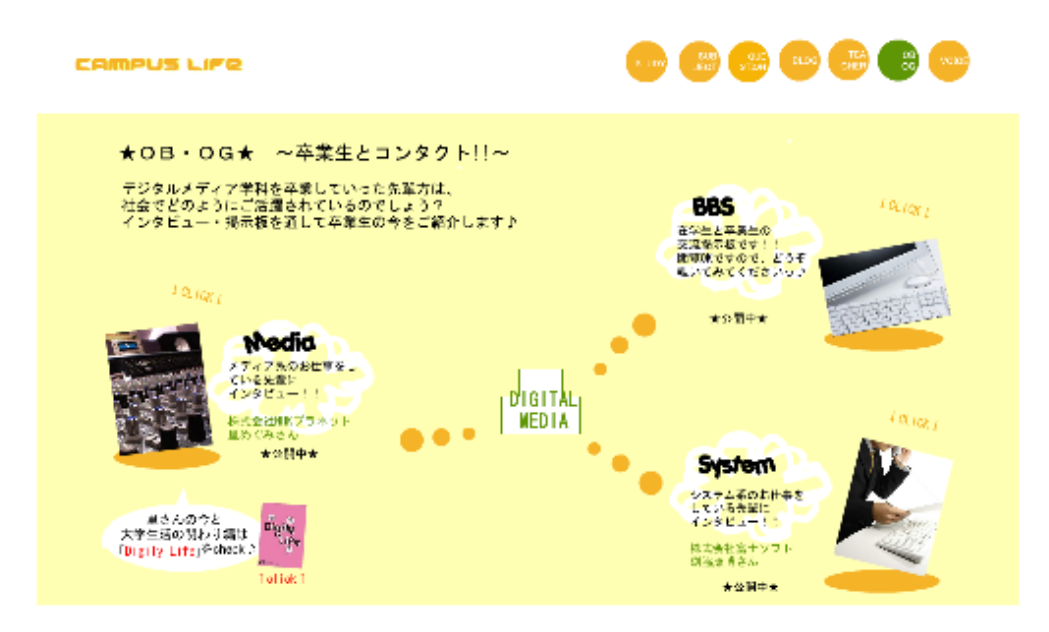

図 5.14:OB・OG の Top ページ

また、メディア系・システム系で働く先輩方2人へのインタビューを紹介し ている。インタビューを受けてくれた先輩方の簡単な紹介(何期生の卒業生で、 どこで働かれているか等)と、1日の具体的なスケジュールを掲載することで、 業種によって異なる仕事の雰囲気を感じ取ってもらう意図がある。

インタビュー内容は、働くことの「大変さ」を伝えることで、将来の目指す 方向性を改めて見つめなおすきっかけにもなるようにした。

図 5.15 にシステム系の仕事をしている先輩の紹介ページを示す。

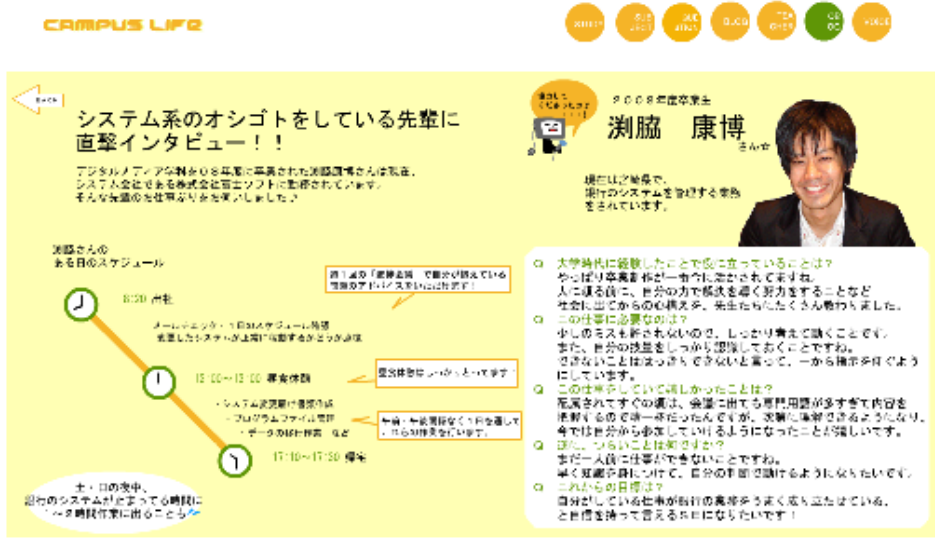

図 5.15:システム系の仕事をしている先輩の紹介ページ

#### 5.8 OB・OG 交流掲示板の設置について

在学生と卒業生の交流を深めるため、OG・OB 交流掲示板も設置した。高校生 も、書き込みはできないものの、ゲストとして閲覧できるようにしている。

掲示板は、大学ですでに運営している「福岡国際大学 E-learning site」の一 部を使用した。

図 5.16 に OB・OG 交流掲示板を示す。リンクは OB・OG のページからはった。 URL は http://doc.fukuoka-int-u.ac.jp/FIUonLine/login/index.php である。

あかたま 草形 安郎さしてログイルしています。 (コケ・ウェイ)

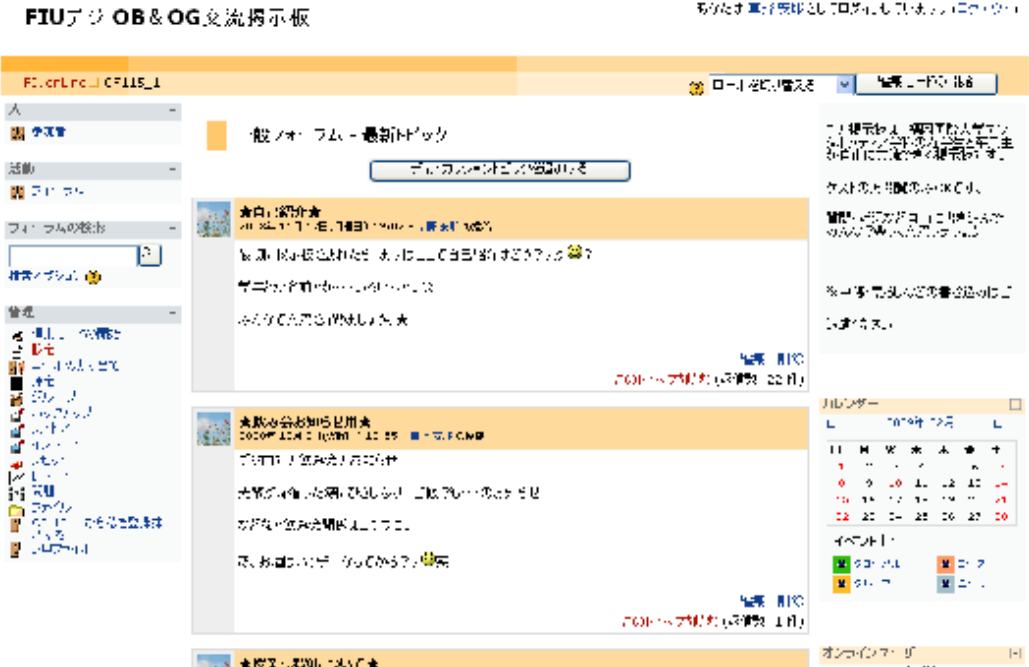

図 5.16:FIU デジ OB・OG 交流掲示板

#### 5.8.1 Moodle を使った掲示板の設置方法

掲示板の設置方法は次の通りである。

Moodle のログイン画面で →『管理』の「設定」 →『一般』の必須項目を入力 『フォーマット』・・・「ソーシャルフォーマット」を選択 『コース利用』・・・・「コース利用」 [このコースを学生は利用できます]を選択 「登録キー」を設定

「ゲストアクセス」[登録キーを持っていないゲ ストを許可する(高校生も閲覧できるようにす るため)]

- →『変更を保存する』で設定完了
- →掲示板の TOP 画面に戻り『ディスカッショントピックを作成する』で 自由にトピックが作成できるようになる

#### 5.8.2 掲示板の使用方法

閲覧者によって、ログインの方法が異なるため、それぞれのログイン方法を 以下に示す。

#### > 高校生など外部の方

ログイン画面にある「ゲストとして利用する\*1」からログインできる。 ただし、外部からの荒らしを防ぐため、書き込みはできないよう設定し ている。

#### > 在学生

ログイン画面で、大学で使用している「ユーザ名」と「パスワード」\*2 を入力すればログインできる。

#### - 卒業生

アカウントを持っていない卒業生は、「新しいアカウントを作成する」 から登録を行う。必要事項を入力して「私の新しいアカウントを作成す る」を押すと登録が完了する。また、初回のみ登録キーが必要となる。

### 5.9 「Campus Life」VOICE

デジタルメディア学科生の「生の声」を動画で伝えるページである。インタ ビューを文字で見るのと、実際に会話をしている様子を見るのでは、感じ取り 方が全く違うと思うので、動く学生達を紹介することで、「よりリアルに」「よ り身近に」感じてもらうことを目的としている。

図 5.17 に VOICE の Top ページを示す。

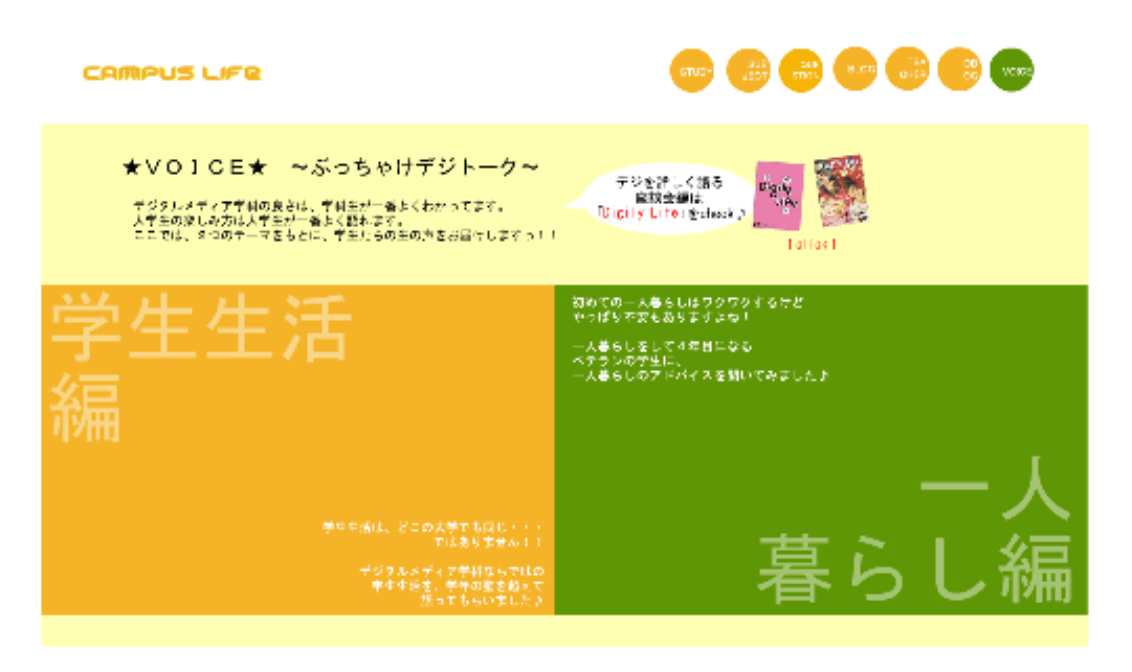

図 5.17:VOICE Top ページ

動画は、前期と後期に3本ずつ公開した。それぞれ別のテーマで、学生の人 数も変えて違う雰囲気の動画を楽しめるようにしている。それぞれの特集の詳 細は以下に記載する。

#### (1) 学生生活編

1年から4年生までのデジタルメディア学科生6人に、3つのお題につ いて語ってもらい、動画で紹介した。会話の雰囲気から学年が違っても 仲が良いことが伝わるように、あえて学年はバラバラにしている。 また、学生生活が充実していること、先生方とも親しい関係であること が伝わるようなお題にした。

インタビュー者紹介の名前と動画のテロップの色を同じにすることで、 誰が話しているのかをはっきりわかるようにした。

(2) 一人暮らし編

一人暮らし歴の長い4年生2人から、高校生に向けてのアドバイスをし てもらい、動画で紹介した。デジタルメディア学科に関連することから 話題をそらすことで、学科に興味がない学生でも楽しんでもらえる内容 にしている。前期とは雰囲気を変え、言いたいことを遠慮なく言い合え る同学年同士の仲の良さが伝わるようにしている。

インタビュー者紹介の名前と動画のテロップの色を同じにしている。 図 5.18 に一人暮らし編のページを示す。

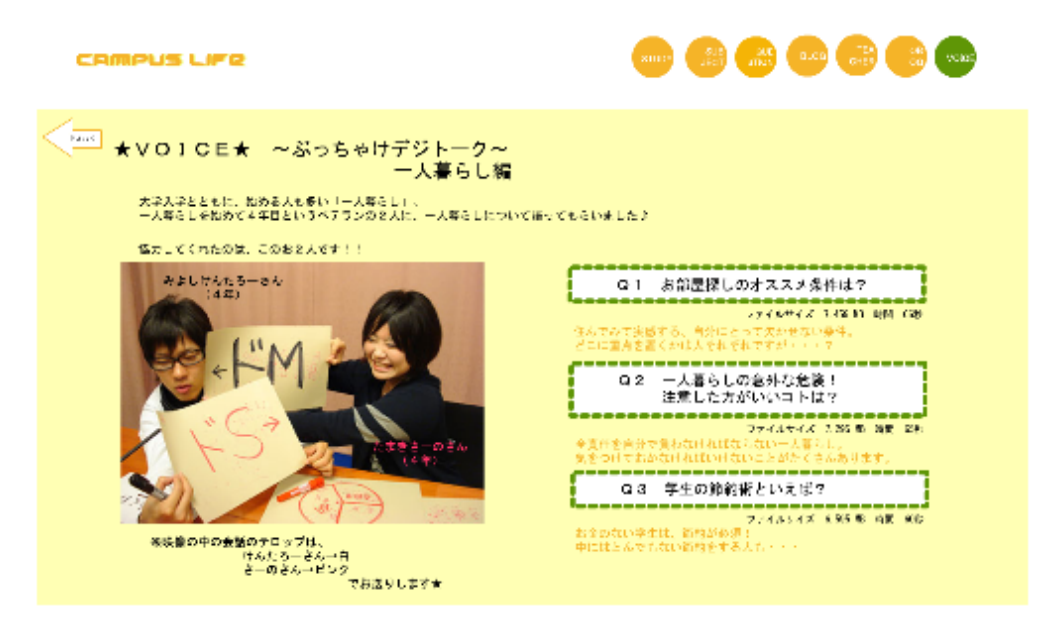

図 5.18:VOICE~ぶっちゃけでジトーク~一人暮らし編

◇ 動画編集について

前期は Premiere Pro(Windows)、後期は i Movie(Mac)を使用した。 その中で、それぞれに利点と欠点があると感じたため、以下に記載す る。

- Premiere Pro 利点
	- ・テロップ編集が簡単にできる。
- ・細かく映像を分割できる。

#### Premiere Pro 欠点

- ・キャプチャに時間がかかる。
- ・WEB で公開する場合、avi で書き出した後に Quick Time で mov に変換しなければならない。

### i Movie 利点

- ・キャプチャが簡単にできる
- ・WEB で公開する場合、直接 mov に書き出しができる
- i Movie 欠点
- ・テロップ編集が難しい
- ・細かく分割しづらい

#### ◇ テロップ編集について

上記でも示した通り、i Movie でのテロップ編集は難しかったため、 Premiere Pro で行った。

※テロップの編集方法

- 1. メニューバーの「ファイル」→「新規」を選択する。
- 2. 「タイトル」、または F9を押し「Adobe Title Designer」 を立ち上げる。

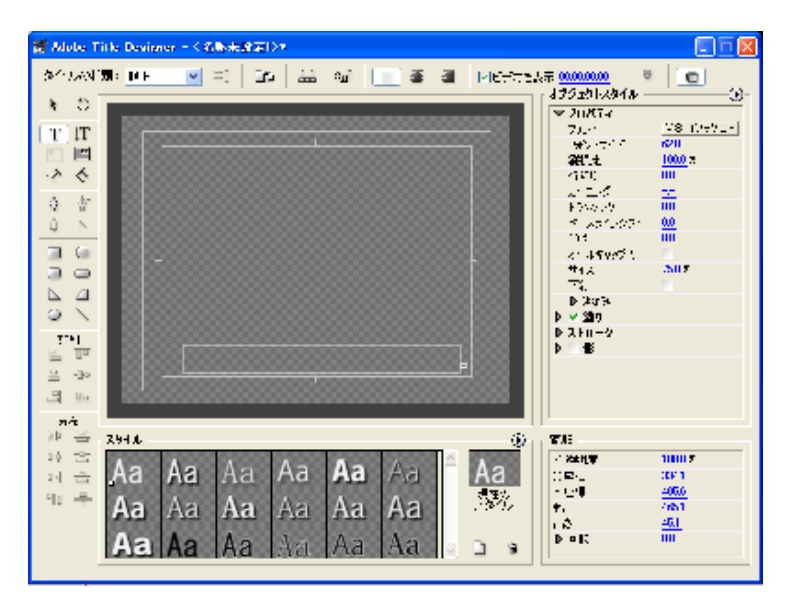

図 5.19 Adobe Title Designer

3. 表示範囲に注意しながらテロップを入れる。 この時、内側の枠内に収まるようにする。

## 5.10 「Campus Life」『Digily Life』告知ページ

パンフレットと Web ページの相互利用を高めるため、Web ページ内に「Digily Life」の告知ページを設けた。関連する記事の紹介と「Digily Life」の画像ボ タンを配置することで、興味を持ってもらいやすくしている。

図 5.20 に Digily Life の紹介 Top ページを示す。

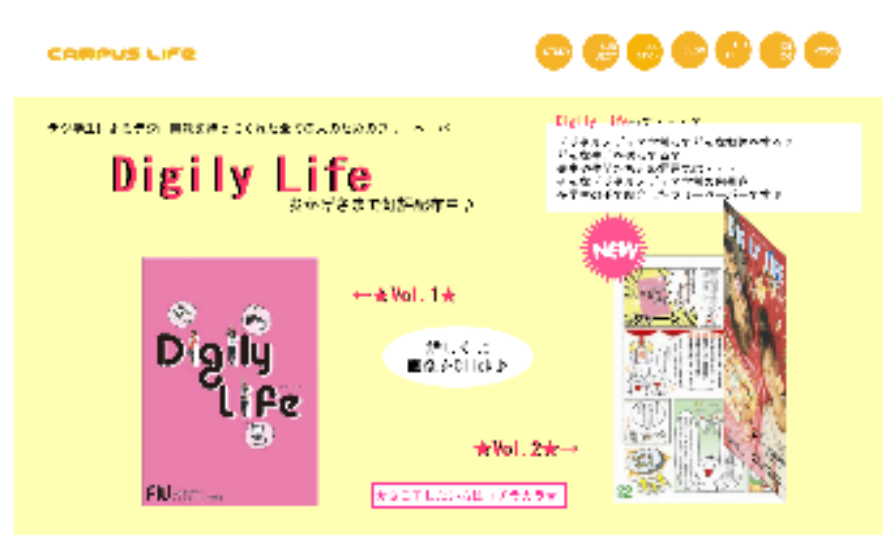

図 5.20 Digily Life 紹介 Top ページ

「Digily Life」Vol.1 と Vol.2 それぞれの表紙をクリックすることで、具体 的な記事の内容を見られるようにしている。また、見てみたいと思ったらすぐ に資料請求できるよう、大学専用の資料請求ホームへのリンクボタンを設置し た。このページにのみピンクを多めに使うことで、Digily Life との関連性を出 した。

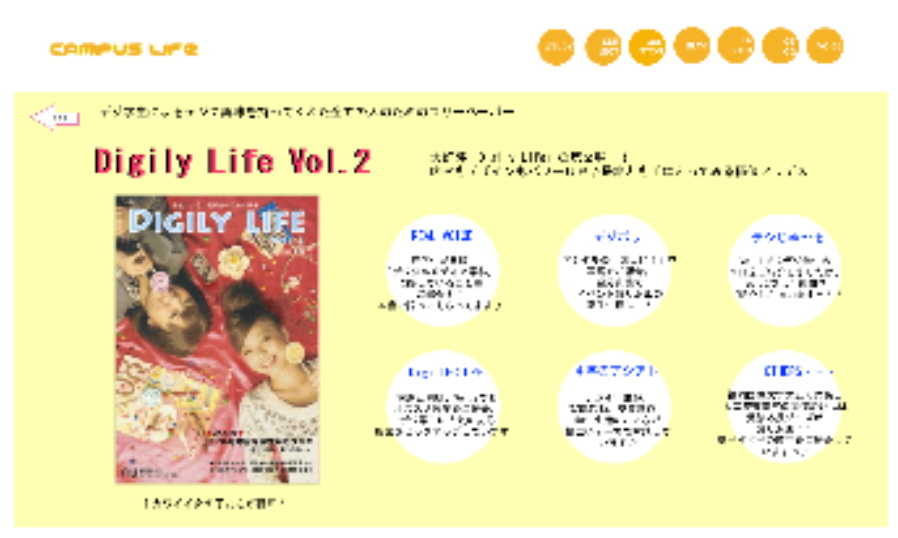

図 5.21 Digily Life Vol.2 のページ

## 5.11 「Campus Life」Link について

この Web ページだけではなく、他からもデジタルメディア学科の情報を得る ことができるように、大学・学科に関連するホームページにリンクを貼って紹 介している。「このようなことが知りたい方はコチラヘ♪」という説明文をつけ ることで、閲覧者が素早く知りたい情報までたどり着けるようにしている。 図 5.22 にリンクページを示す。

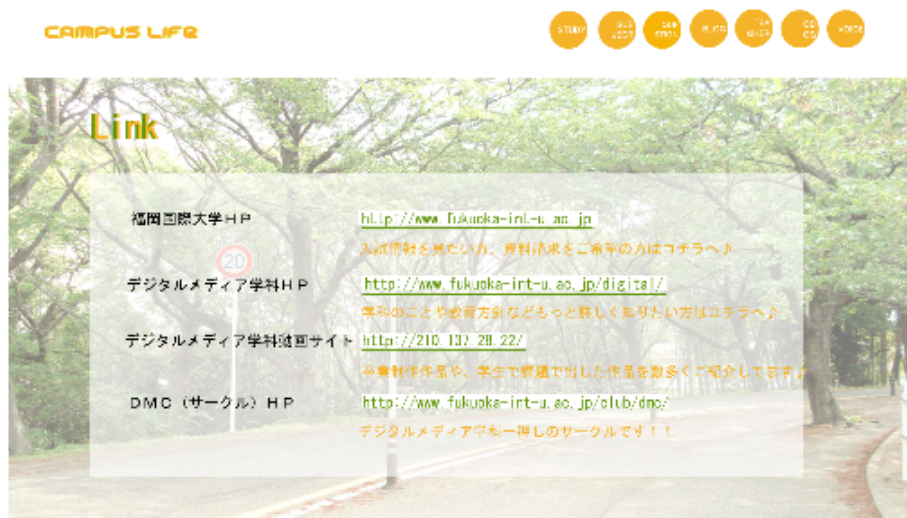

## 図 5.22 Link のページ

## 第6章

## 「Digily Life」配布活動

#### 6.1 配布活動について

「Digily Life」Vol.1 と Vol.2 それぞれの完成後、より多くの高校生の手に パンフレットが渡るように配布活動を行った。配布方法は、高校生向け進学ガ イダンスやオープンキャンパスでの配布、資料請求者や出身者のいる高校への 送付、お店や太宰府の参道の設置などである。配布・設置にあたっては、広報 課をはじめ多くの方々にご協力いただいた。発行部数は以下の通りである。

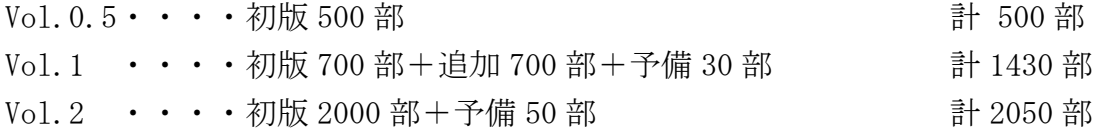

### 6.2 配布・設置場所と配布部数

#### 6.2.1 Vol.0.5 の配布

Vol.0.5 の配布は、次の表のように行った。

| 日付        | 用途                | 配布部数 |
|-----------|-------------------|------|
| 2008.5.17 | オープンキャンパスにて配布     |      |
| 2008.6.4  | 広報課に(進学ガイダンス用)    | 100  |
| 2008.6.27 | 公式パンフレットに同封       | 100  |
| 2008.7.16 | 下関法人会の方に          | 20   |
| 2008.7.30 | 卒業制作前期発表配布資料(学生用) | 42   |

表 6.1 Digily Life Vol.0.5 配布状況

配布部数 272 部

残部数 228 部

発行部数 500 部

#### 6.2.2 Vol.1 の配布

出来るだけ多くの高校生の手に渡るよう、資料請求者や学科生の出身校を中心 に配布を行った。また、修学旅行生が集まりやすい太宰府天満宮周辺の設置に 力を入れた。配布状況を表 6.2、太宰府周辺の詳細を表 6.3 に示す。 その他の配布状況については付録を参照願いたい。

| 配布先<br>※8 月から配布開始           | 配布部数(残存)<br>※1月19日調べ |
|-----------------------------|----------------------|
| 広報課・入試課                     | 130(0)               |
| 資料請求者                       | 660 (O)              |
| デジ学生出身高校                    | 102(0)               |
| 報道機関                        | 45 (0)               |
| 太宰府周辺                       | 110(11)              |
| その他お店(五条、城南区、大分など)          | 50(0)                |
| その他<br>(古知野高校学校訪問、パソコン講座など) | 333(0)               |

表 6.2 Digily Life Vol.1 配布状況

表 6.3 Digily Life Vol.1 太宰府配布状況

| 設置場所       | 部数  | 減数 | 残部数 |
|------------|-----|----|-----|
| 太宰府市観光協会   | 25  | 25 |     |
| かさの家       | 30  | 30 |     |
| 太宰府館       | 35  | 35 |     |
| いきいき情報センター | 20  | 9  |     |
| 合計         | 110 | 99 |     |

#### 6.2.3 Vol.2 の配布

Vol.2 の発行時期は受験シーズンであったため、太宰府天満宮周辺の設置にさ らに力をいれたところ、新たにお店5か所と太宰府天満宮社務所に設置させて いただけることになった。配布状況を表 6.4、太宰府周辺の詳細を表 6.5 に示 す。その他の配布状況については付録を参照願いたい。

| 配布先           | 配布部数 (残存) |  |  |  |  |  |
|---------------|-----------|--|--|--|--|--|
| ※12 月末から配布開始  | ※1月19日調べ  |  |  |  |  |  |
| 広報課           | 100(0)    |  |  |  |  |  |
| 資料請求者         | 1147(0)   |  |  |  |  |  |
| デジ学生出身高校      | 102(0)    |  |  |  |  |  |
| 報道機関          | 45 $(0)$  |  |  |  |  |  |
| 太宰府周辺         | 290(77)   |  |  |  |  |  |
| その他お店(五条、城南区) | 15()      |  |  |  |  |  |
| その他(取材者など)    | 19()      |  |  |  |  |  |
|               |           |  |  |  |  |  |

表 6.4 Digily Life Vol.2 配布状況

表 6.5 Digily Life Vol.2 配布状況(太宰府周辺)

| 設置場所       | 部数  | 減数 | 残部数 |
|------------|-----|----|-----|
| 太宰府天満宮社務所  | 100 | 0  | 100 |
| いきいき情報センター | 10  | 3  |     |
| もち吉 宰府夢参道店 | 20  | 12 | 8   |
| おねがいや太宰府   | 30  | 9  | 21  |
| かさの家       | 40  | 25 | 15  |
| 酒殿屋        | 50  | 24 | 26  |
| コガ梅香軒      | 10  | 0  | 10  |
| 太宰府館       | 30  | 4  | 26  |
| 合計         | 290 | 77 | 213 |

※Vol.1の設置にご協力いただいた"太宰府市観光協会"については、 観光関連でないという指摘からVol.2の設置を断念した。

## 第7章

## その他の活動

#### 7.1 学科案内

#### 7.1.1 オープンキャンパス

デジタルメディア学科のオープンキャンパスにスタッフとして参加すること で、高校生に直接デジタルメディア学科をPRした。以下に工夫した点・反省 点を示す。

#### ▶ 工夫した点

毎年学生スタッフが中心となって行っているが、今回はもっと違った形で高 校生と交流し、高校生に楽しんでもらえないかと考え、ゲームなどの企画を 取り入れた。企画の内容は以下に記載する。

(1) クイズラリー

キャンパスツアーで施設を回る際、3箇所で3択クイズを出題する。クイ ズは各施設に配置されているスタッフの説明をしっかり聞いていればすぐ にわかる簡単な問題にする。3問とも正解した人には、景品(お菓子の詰 め合わせ)をプレゼントする。

#### (2) 名前を覚えてもらうゲーム

ガイダンスを始める前に、スタッフが1度自己紹介行い、ガイダンス後、 高校生に、覚えているスタッフの名前を1人ずつ言ってもらう。1番最 後まで名前を呼ばれなかったスタッフは、罰ゲーム(せんぶり茶試飲) となる。

▶ 反省点

クイズラリーは景品を渡す際にとても喜んでもらえ、ゲームでは高校生と学 生スタッフの距離が縮まったので、企画は成功だったと思う。しかし、ゲー ムの内容は最終日だけでしか行わなかったので、もう少し早い段階から考え、 実行しておくべきだった。

#### 7.1.2 古知野高校

修学旅行生が、デジタルメディア学科を見学に来た際、学科紹介および施設 案内をした。以下に工夫した点と反省点を示す。

▶ 工夫した点

学科紹介はオープンキャンパスでの紹介に使用した、堅苦しくない文章のプ レゼンを用いた。また、キャンパスツアー中は、少しでも打ち解けられるよ う、自分から話しかけることを意識した。

#### ▶ 反省点

情報について学んでいる高校生に対しての施設の紹介の仕方が難しかった。 しかしながら、初め高校生たちはぎこちない様子だったが、帰る頃には一緒 に写真撮影するほどまでに親しくなっていたので、楽しんでもらえたのでは ないかと思う。

#### 7.2 PR 活動

#### 7.2.1 フリー取材

私と玉城さんの2人が担当。「福岡で学ぼうのポスター」の一部に出演するに あたって、簡単な取材に応じた。取材内容・反省点を以下に示す。

- 取材内容

3問の質問に対して、それぞれの回答を紙に大きく書くというものだった。 質問内容は、「福岡の良いところは?」「大学の好きなところは?」「大学の 名物(自慢できるもの)は?」の3問だった。また、写真撮影は一人ずつ別 の場所で行った。

▶ 反省点

この取材で書いた紙と写真を用いて作られたポスターのデータを、今後の参 考資料としてしっかりもらっておくべきだった。そのポスターには、他大学 の学生が感じている大学の良さや名物が掲載されていたので、とても参考に なるものだったのではないかと思う。

#### 7.2.2 ラジオ出演

松尾さんが担当した。内容はラジオで大学1分間 PR を行うものだった。 原稿は凸凹舎3人で作成した。私もラジオ収録に同行したところ、他大学の 学生の PR 原稿は、パンフレットから抜粋したような固い文章であったため、3 人で考えた PR の方が高校生にとっては耳に入りやすいのではないかと感じた。 もし次回もこのような機会があった場合も、高校生の目線で伝えるPR文を作 成するべきだと感じた。原稿は、付録を参照願いたい。

#### 7.3 スポーツ大会の企画・運営

パンフレット・WEB ページの取材を進めていく中で、1年から4年までの縦の 交流が盛んでないことに気付き、凸凹舎でスポーツ大会を企画した。古市先生 に企画書を提出し、許可をいただいた後、トーナメント表の作成やチーム構成、 ポスター作成、施設使用許可願の提出、学生への連絡、当日の運営など、すべ ての作業を行った。工夫した点・反省点は以下に示す。

#### ▶ 工夫した点

出来るだけ学科生全員に参加してもらえるよう、PRに力を入れた。ポスタ ーでの宣伝、後期オリエンテーションでの告知、さらに校内で会う学生への 呼びかけを行った。また、異学年の交流が持てるよう、チーム構成は1年か ら4年までの同じクラスの学生を集めたものにした。

▶ 反省点

当日は予想よりも多くの学生が参加し、盛り上がってくれたため、成功だっ たと思う。しかし、出欠の確認をしっかり行っていれば、もっと人数調整、 景品準備などの面でスムーズに準備を進めることが出来たと思う。企画の詳 細については、付録を参照願いたい。

### 7.4 学科イメージアニメーションの作成

#### 7.4.1 学科イメージアニメーション概要

第3章で示したように、動画サイトなどで学生が作品を UP する際、「デジタ ルメディア学科生の作品」として PR することで、デジタルメディア学科の認知 度も向上すると考え制作した。

福岡国際大学の「国際交流」のイメージと、デジタルメディア学科の「情報 の知識と発想力、技術力を学ぶ」というイメージの両方を取り入れたアニメー ションになるよう努力した。

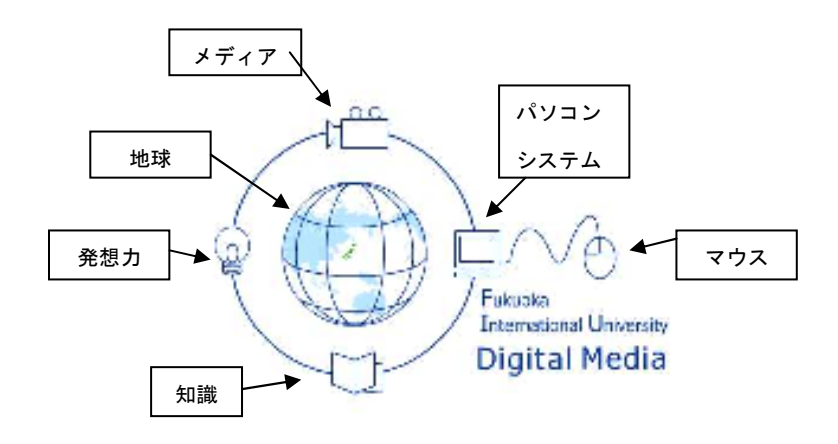

図 7.1:学科イメージアニメーションデザイン

使用ソフト・・・Macromedia Flash パターン数・・・白、黒、青の3色に各日本語版、英語版の計6 種類 秒数・・・・・・7秒 秒数を決定する際に下記のロゴアニメーション を参考にした。 ・ディズニー 14秒 • Pixer  $14$ 秒 ・Google 6秒 ・ワーナーマイカルシネマ 15秒 ・サンライズ 10秒 ・バンダイ 7秒 ・ユニバーサル 22秒 ・TOSHIBA 7秒 ・リクルート 2秒 意味・・・・・・・デジタルメディア学科でマウスを手にすること で、メディア・システムに関する技術・知識と 発想力が身につき、世界に情報を発信できる力 を得られる、という意味を込めて制作した。

## 第8章

## まとめ

 「デジタルメディア学科認知度向上プロジェクト」として様々な活動を行う 中で、広報活動の難しさを改めて実感した。難しいと感じた要因の一つは、こ ちら側からどんなに働きかけても、効果が目に見えにくいため、その活動が正 しかったのかを判断しにくいことだ。Web ページを運営していく中で、閲覧者 の数を数値で確認できるチャンスである、アクセスカウンターを設置しなかっ たことは、今回の大きな反省点である。

 二つ目として、広報活動というものは、たった1年ではどうにかなるもので はないということである。今回行ったような活動は、2年、3年と継続させて いくことでようやく結果に現れてくるものなのだと痛感した。すべての活動を 後輩たちに継いでもらうのは難しいことだと思うが、せめて私が週1回のペー スで行ってきたブログや、卒業生と在学生が関わるきっかけとなる交流掲示板 の管理については、是非とも後輩に一任したい。

 また、Web ページを運営していく上で、様々なソフトの知識を向上させるこ とができた。ほとんどのソフトは授業で触れてきたものだったが、作成開始の 頃は、授業の資料を目で追いながらでないと作業を進められなかった。しかし ながら、今では自分で不具合の原因を見つけ出し、解決できるまでになった。 1年から3年までで蓄積してきた基礎的な知識を、この1年間でうまく応用に 活かせることができたのではないかと思う。

 平川幹和子先生から、「今年は女子学生の受験者数が増えている」という情報 をいただいた。その要因のひとつが、「Digily Life」「Campus Life」だったらと ても嬉しい。凸凹舎がこの1年間の活動に注いだ、デジタルメディア学科に対 する愛が、一人でも多くの高校生に伝わっていてほしいと思う。学生が自分の 大学を誇りに思って行う広報活動は、これからの大学を支える力にもなり得る ものだと信じたい。

## 謝辞

 私たち凸凹舎がこの 1 年間を通して行ってきた活動は、デジタルメディア学 科の教員、学生、卒業生に協力してもらえなければ、1歩も進むことができな かったものです。取材をはじめ、掲示板の設置、オープンキャンパスなどの学 科案内やスポーツ大会に至るまで、様々な場面で協力してくださった先生や計 算機管理室の大塚さん、学生、卒業生のみなさんには、心から御礼申し上げま す。

 また、取材を通して、学生ひとりひとりの真剣な思いを聞くことができたり、 これまで関わる機会の少なかった学生とも交流を持てたりするなど、大変貴重 な機会を得ることができ、ますますデジタルメディア学科への愛が深まりまし た。このテーマを卒業制作に選んで、本当に良かったです。

 最後に、この1年間手厚くご指導してくださった平川幹和子先生、作業を進 める上でソフトの使い方を教えてくれた城崎研人さん、そして共に活動に取り 組んできた凸凹舎の玉城寿乃さんと松尾沙知さんには本当に支えていただきま した。心から感謝いたします。

# 付録

凸凹舎の活動に関する調査資料、及び原稿などの付録は別冊の「デジタルメ ディア学科認知度向上プロジェクトに関する資料」を参照願いたい。